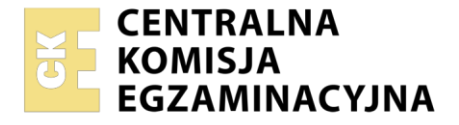

Nazwa kwalifikacji: **Eksploatacja i programowanie urządzeń i systemów mechatronicznych** Oznaczenie kwalifikacji: **EE.21** Wersja arkusza: **SG**

Czas trwania egzaminu: **60 minut**

EE.21-SG-22.06

# **EGZAMIN POTWIERDZAJĄCY KWALIFIKACJE W ZAWODZIE**

**Rok 2022 CZĘŚĆ PISEMNA**

**PODSTAWA PROGRAMOWA 2017**

## **Instrukcja dla zdającego**

- 1. Sprawdź, czy arkusz egzaminacyjny zawiera 21 stron. Ewentualny brak stron lub inne usterki zgłoś przewodniczącemu zespołu nadzorującego.
- 2. Do arkusza dołączona jest KARTA ODPOWIEDZI, na której w oznaczonych miejscach:
	- wpisz oznaczenie kwalifikacji,
	- zamaluj kratkę z oznaczeniem wersji arkusza,
	- wpisz swój numer PESEL\*,
	- wpisz swoją datę urodzenia,
	- przyklej naklejkę ze swoim numerem PESEL.
- 3. Arkusz egzaminacyjny zawiera test składający się z 40 zadań.
- 4. Za każde poprawnie rozwiązane zadanie możesz uzyskać 1 punkt.
- 5. Aby zdać część pisemną egzaminu musisz uzyskać co najmniej 20 punktów.
- 6. Czytaj uważnie wszystkie zadania.
- 7. Rozwiązania zaznaczaj na KARCIE ODPOWIEDZI długopisem lub piórem z czarnym tuszem/ atramentem.
- 8. Do każdego zadania podane są cztery możliwe odpowiedzi: A, B, C, D. Odpowiada im następujący układ kratek w KARCIE ODPOWIEDZI:

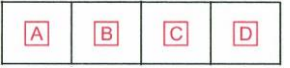

- 9. Tylko jedna odpowiedź jest poprawna.
- 10. Wybierz właściwą odpowiedź i zamaluj kratkę z odpowiadającą jej literą np., gdy wybrałeś odpowiedź "A":

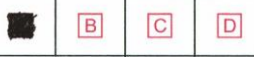

11. Staraj się wyraźnie zaznaczać odpowiedzi. Jeżeli się pomylisz i błędnie zaznaczysz odpowiedź, otocz ją kółkiem i zaznacz odpowiedź, którą uważasz za poprawną, np.

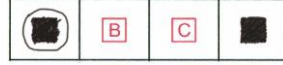

12. Po rozwiązaniu testu sprawdź, czy zaznaczyłeś wszystkie odpowiedzi na KARCIE ODPOWIEDZI i wprowadziłeś wszystkie dane, o których mowa w punkcie 2 tej instrukcji.

#### *Pamiętaj, że oddajesz przewodniczącemu zespołu nadzorującego tylko KARTĘ ODPOWIEDZI.*

#### *Powodzenia!*

*\* w przypadku braku numeru PESEL – seria i numer paszportu lub innego dokumentu potwierdzającego tożsamość*

Układ graficzny © CKE 2020

#### **Zadanie 1.**

W urządzeniu mechatronicznym jako przeniesienie napędu został zastosowany pasek zębaty. Podczas okresowej kontroli paska należy przede wszystkim sprawdzić stopień jego zużycia oraz

- A. bicie osiowe.
- B. smarowanie.
- C. temperaturę.
- D. naprężenie.

#### **Zadanie 2.**

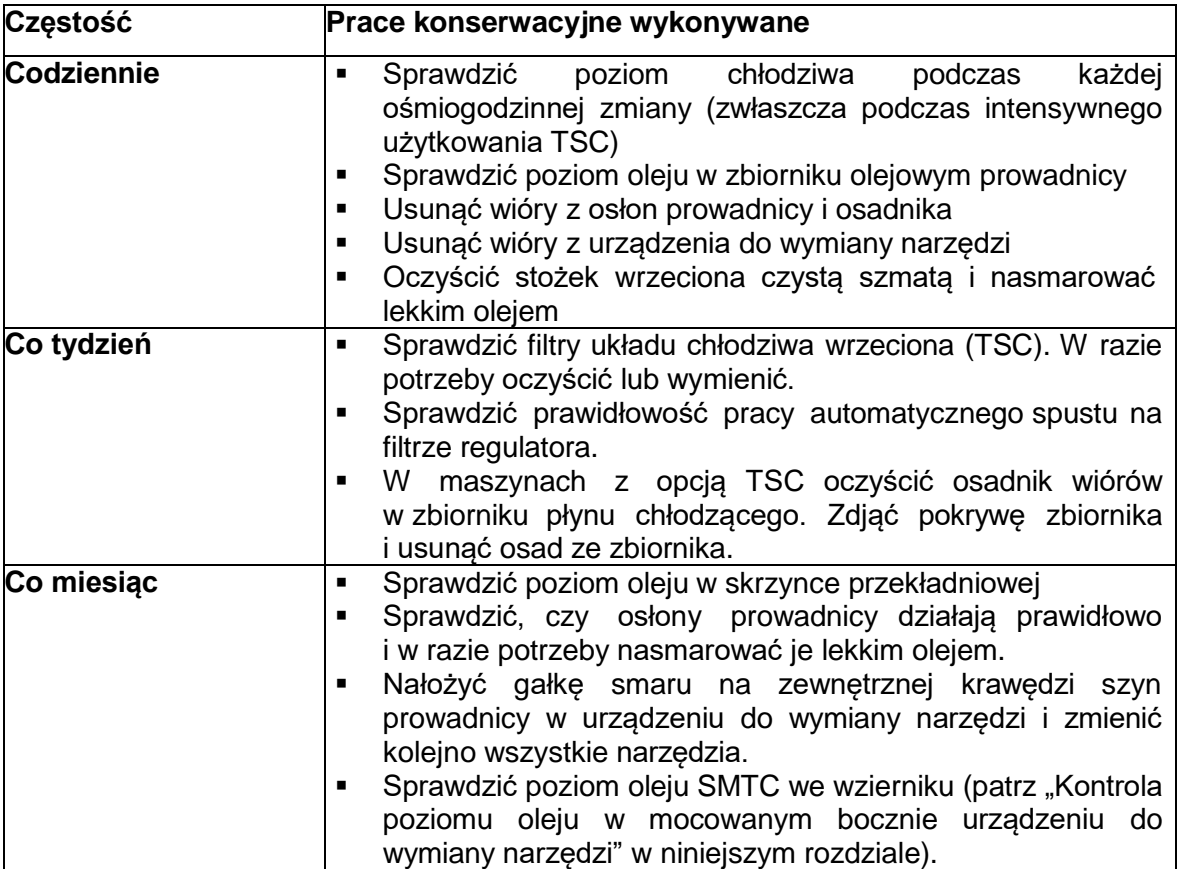

Na podstawie załączonego fragmentu instrukcji obsługi frezarki wskaż, która z wymienionych czynności eksploatacyjnych jest wykonywana najrzadziej.

- A. Usuwanie wiórów z urządzenia do wymiany narzędzi.
- B. Sprawdzenie filtrów chłodziwa wrzeciona.
- C. Czyszczenie stożka wrzeciona.
- D. Zmiana wszystkich narzędzi.

#### **Zadanie 3.**

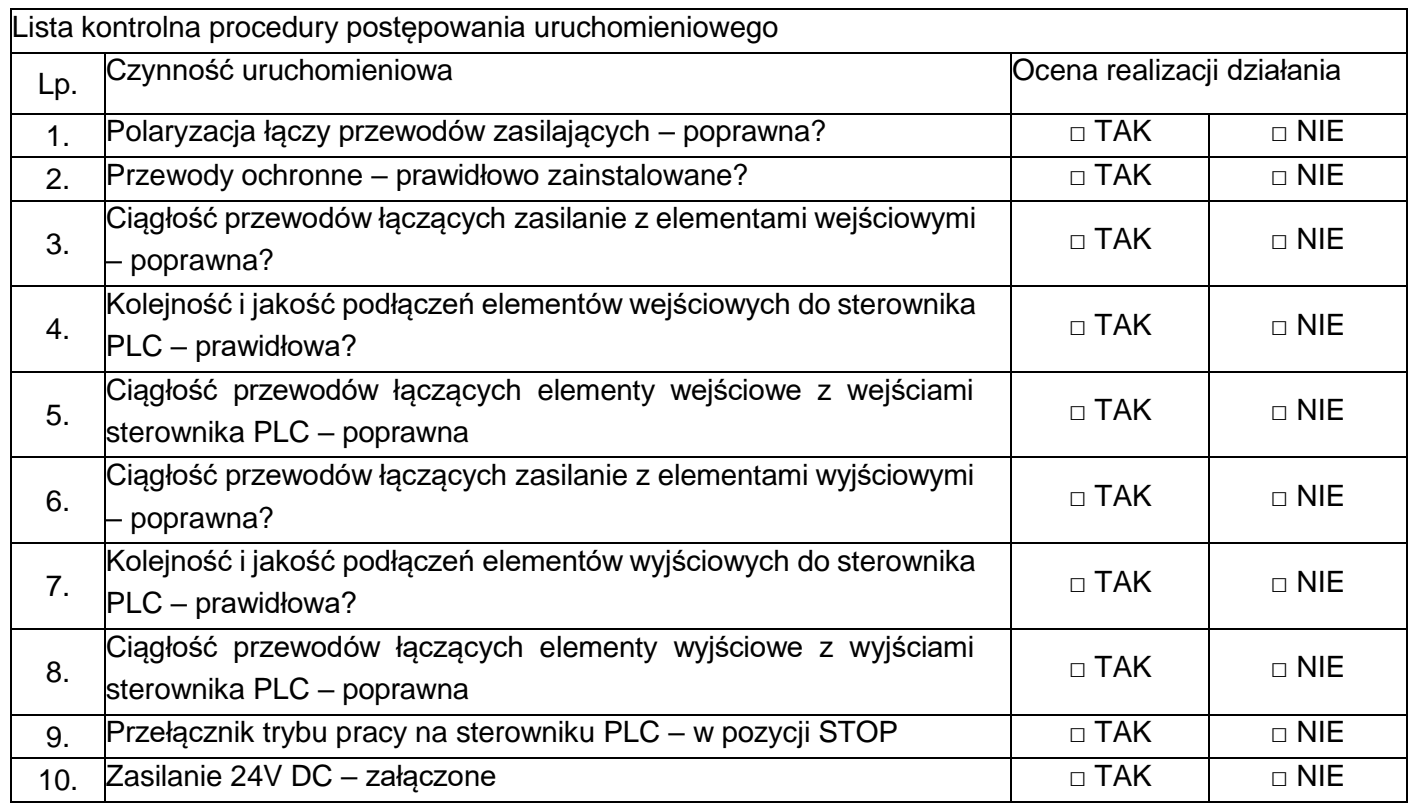

Na podstawie przedstawionej listy kontrolnej procedury postępowania uruchomieniowego przed załączeniem układu regulacji opartego na sterowniku PLC należy w pierwszej kolejności sprawdzić

- A. położenie przełącznika trybu pracy sterownika PLC.
- B. kolejność podłączeń elementów wejściowych do sterownika.
- C. kolejność podłączeń elementów wyjściowych do sterownika.
- D. prawidłowość polaryzacji łączy przewodów zasilających.

#### **Zadanie 4.**

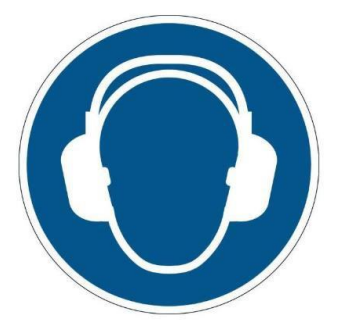

Która z wymienionych zasad musi być przestrzegana przez obsługujących urządzenie mechatroniczne, jeżeli na jego obudowie umieszczony jest symbol graficzny przedstawiony na rysunku?

- A. Należy stosować środki ochrony słuchu.
- B. Należy uważnie nasłuchiwać pracy urządzenia.
- C. Zakazane jest słuchanie muzyki podczas pracy urządzenia.
- D. Dozwolone jest słuchanie muzyki podczas pracy urządzenia.

#### **Zadanie 5.**

Którą z czynności należy wykonać jako pierwszą przed rozpoczęciem instalowania oprogramowania przeznaczonego do programowania sterowników PLC?

- A. Odinstalować starszą wersję oprogramowania, które ma być zainstalowane.
- B. Uaktualnić system operacyjny komputera, na którym instalowane będzie oprogramowanie.
- C. Skopiować z nośnika instalacyjnego wersję instalacyjną oprogramowania na dysk twardy komputera.
- D. Sprawdzić minimalne wymagania, jakie powinien posiadać komputer, na którym oprogramowanie będzie instalowane.

#### **Zadanie 6.**

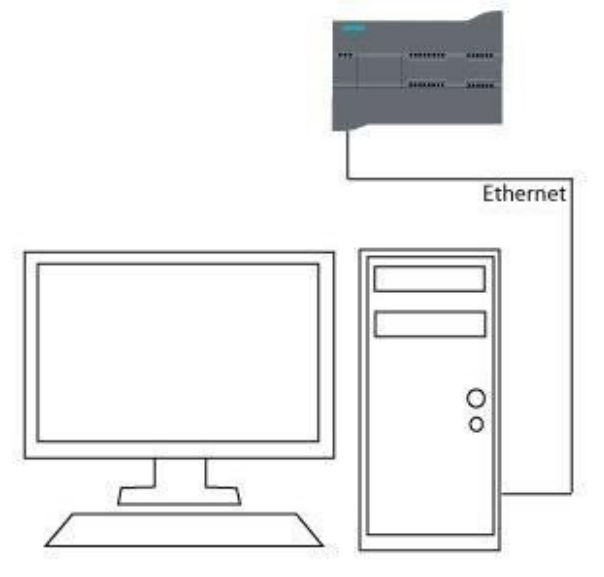

Interfejs sieciowy, symbolicznie przedstawionego na rysunku komputera, z zainstalowanym oprogramowaniem do programowania sterowników PLC, posiada przypisany adres IP 192.168.99.2 oraz maskę podsieci 255.255.255.0. Który z podanych adresów IP należy nadać sterownikowi aby mógł komunikować się z komputerem?

- A. 192.168.99.3
- B. 192.168.100.2
- C. 255.255.255.0
- D. 255.255.255.1

#### **Zadanie 7.**

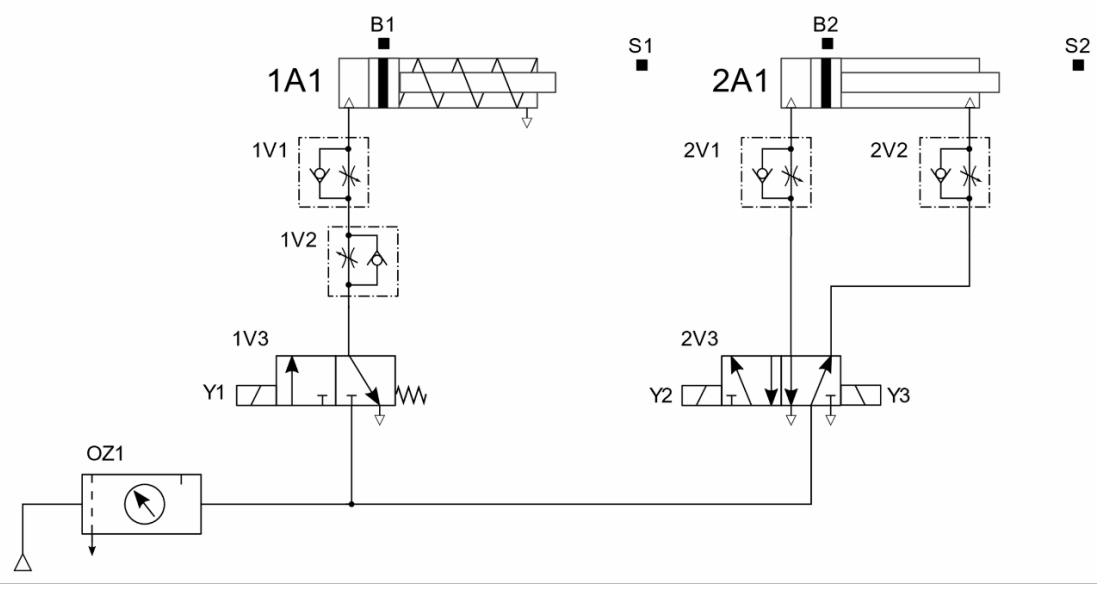

Za pomocą których elementów układu elektropneumatycznego, przedstawionego na schemacie, należy regulować prędkość wsuwania tłoczysk siłowników 1A1 i 2A1?

- A. 1V1 i 2V1
- B. 1V2 i 2V2
- C. 1V1 i 2V2
- D. 1V2 i 2V1

## **Zadanie 8.**

Na podstawie zarejestrowanego przebiegu wartości regulowanej w układzie regulacji dwustanowej zauważono zbyt duże oscylacje wokół wartości zadanej. Aby zmniejszyć wartość amplitudy oscylacji, należy w regulatorze cyfrowym

- A. zwiększyć szerokość histerezy.
- B. zmniejszyć szerokość histerezy.
- C. zmniejszyć wartość sygnału zadającego.
- D. zwiększyć amplitudę sygnału regulującego.

**Zadanie 9.**

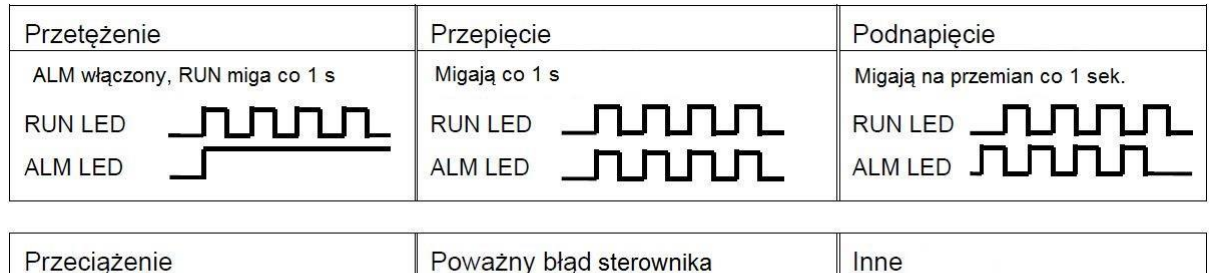

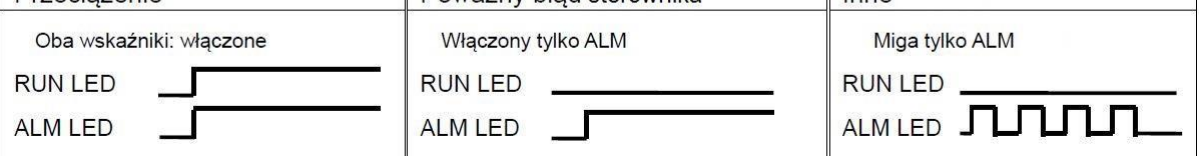

*Sygnalizacja błędów na panelu przemiennika częstotliwości*

Na panelu przemiennika częstotliwości migają jednocześnie z interwałem 1 sekundy dioda zielona RUN i czerwona ALM. Na podstawie tabeli sygnalizacji błędów określ przyczynę sygnalizowanego błędu przemiennika.

- A. Za mała wartość napięcia zasilająca przemiennik częstotliwości podnapięcie.
- B. Za duża wartość prądu pobierana w obwodzie silnoprądowym przeciążenie.
- C. Wzrost napięcia w obwodzie silnik przemiennik częstotliwości przepięcie.
- D. Wzrost prądu w obwodzie silnik przemiennik częstotliwości przetężenie.

#### **Zadanie 10.**

# **KODY BŁEDÓW**

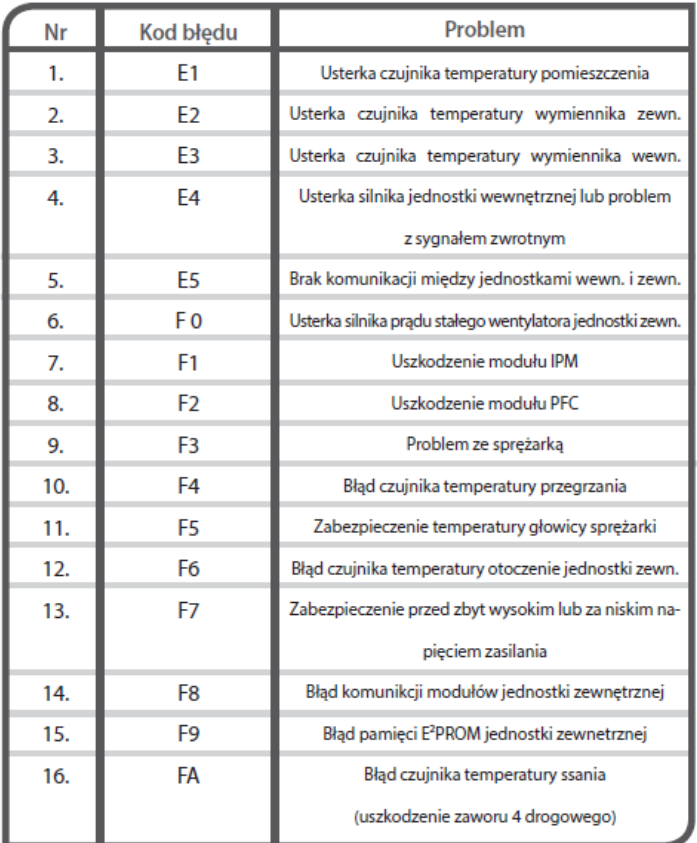

Na podstawie fragmentu instrukcji serwisowej wskaż prawdopodobną przyczynę nieprawidłowej pracy urządzenia, jeżeli na jego wyświetlaczu wyświetla się kod błędu FA.

- A. Problem ze sprężarką.
- B. Uszkodzenie modułu IPM.
- C. Błąd czujnika temperatury ssania.
- D. Nieprawidłowa wartość napięcia zasilania.

#### **Zadanie 11.**

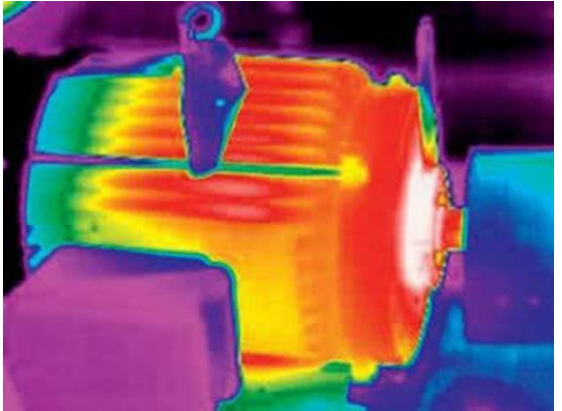

Na podstawie obrazu z kamery termowizyjnej można stwierdzić, że stan

- A. łożyska na wale silnika od strony wentylatora wymaga sprawdzenia.
- B. łożyska na wale silnika od strony napędowej wymaga sprawdzenia.
- C. izolacji uzwojeń wymusza konieczność zatrzymania maszyny.
- D. techniczny elementów silnika jest prawidłowy.

#### Strona 7 z 21

Więcej arkuszy znajdziesz na stronie: arkusze.pl

#### **Zadanie 12.**

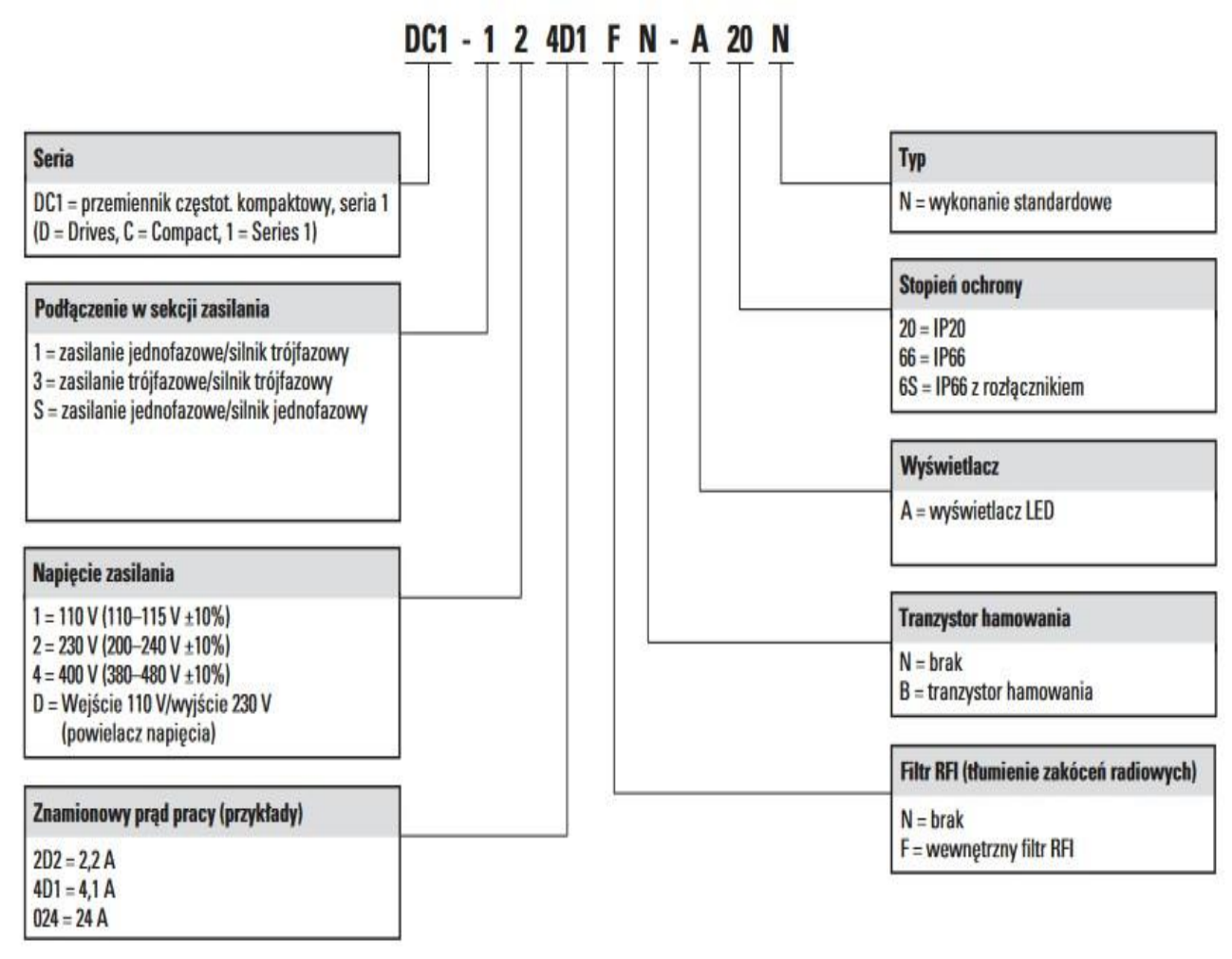

Na podstawie informacji z dokumentacji technicznej wybierz kod zamówienia przemiennika częstotliwości do sterowania pracą silnika jednofazowego o napięciu znamionowym 230 V, prądzie znamionowym 9,2 A i mocy 1,5 kW.

- A. DC1-121D5FN-A20N
- B. DC1-32015FN-A66N
- C. DC1-S21D5FN-A20N
- D. DC1-S2015FN-A66N

#### **Zadanie 13.**

Właściwy symbol graficzny przekładni z pasem zębatym, który należy umieścić na schemacie mechanicznym, przedstawiono na

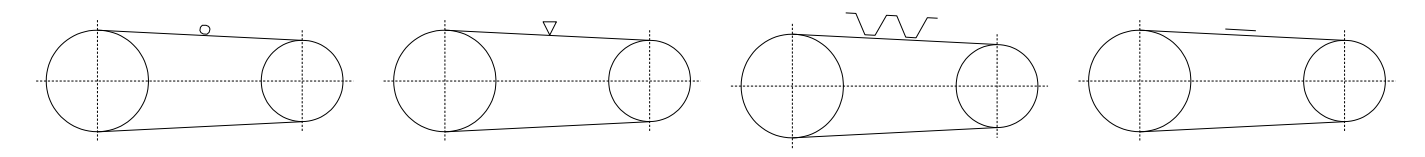

Rysunek 1. Rysunek 2. Rysunek 3. Rysunek 4.

- A. rysunku 1.
- B. rysunku 2.
- C. rysunku 3.
- D. rysunku 4.

Więcej arkuszy znajdziesz na stronie: arkusze.pl

#### **Zadanie 14.**

Prawidłową strukturę kinematyczną OPO (RTR) urządzenia manipulacyjnego przedstawiono na

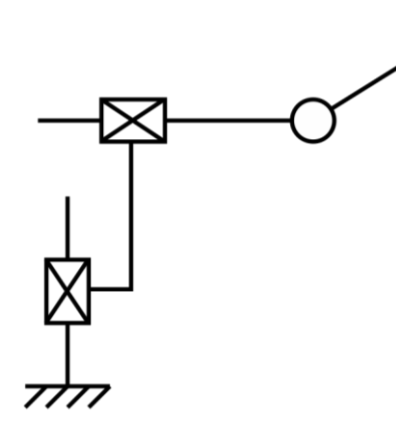

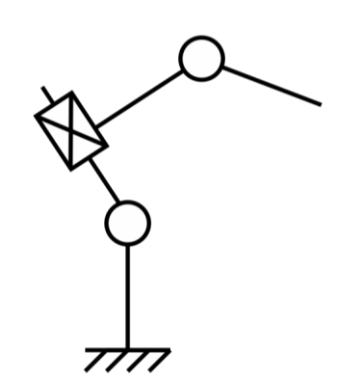

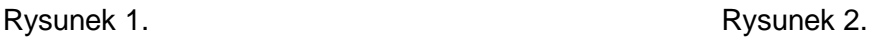

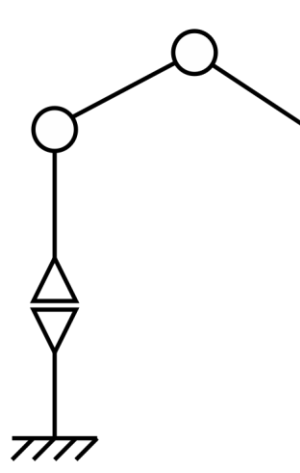

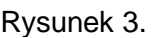

- A. rysunku 1.
- B. rysunku 2.
- C. rysunku 3.
- D. rysunku 4.

# **Zadanie 15.**

Prawidłowo narysowany symbol graficzny podpory wahliwej stosowany na schematach mechanicznych przedstawiono na

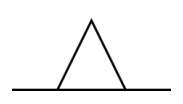

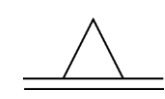

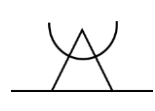

Rysunek 1. Rysunek 2. Rysunek 3. Rysunek 4.

A. rysunku 1.

- B. rysunku 2.
- C. rysunku 3.
- D. rysunku 4.

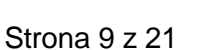

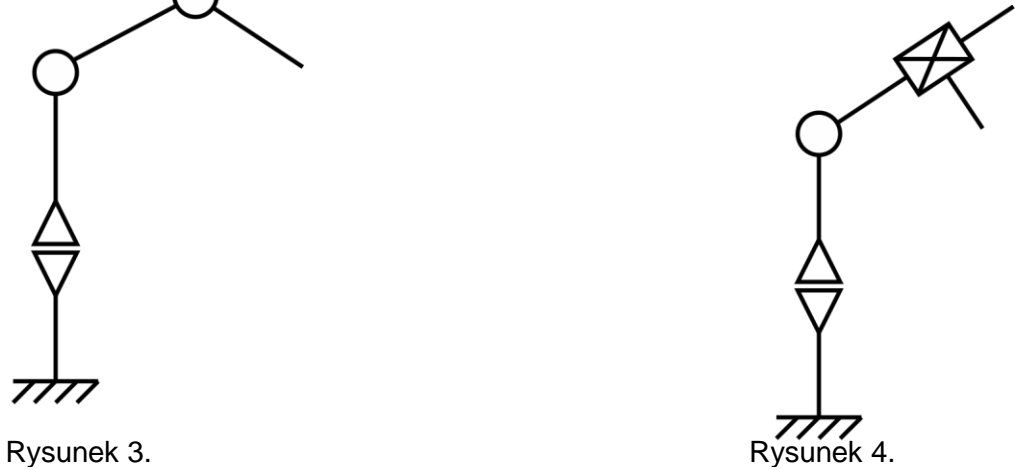

# **Zadanie 16.**

Za pomocą którego symbolu powinno przedstawić się na schemacie indukcyjny czujnik zbliżeniowy?

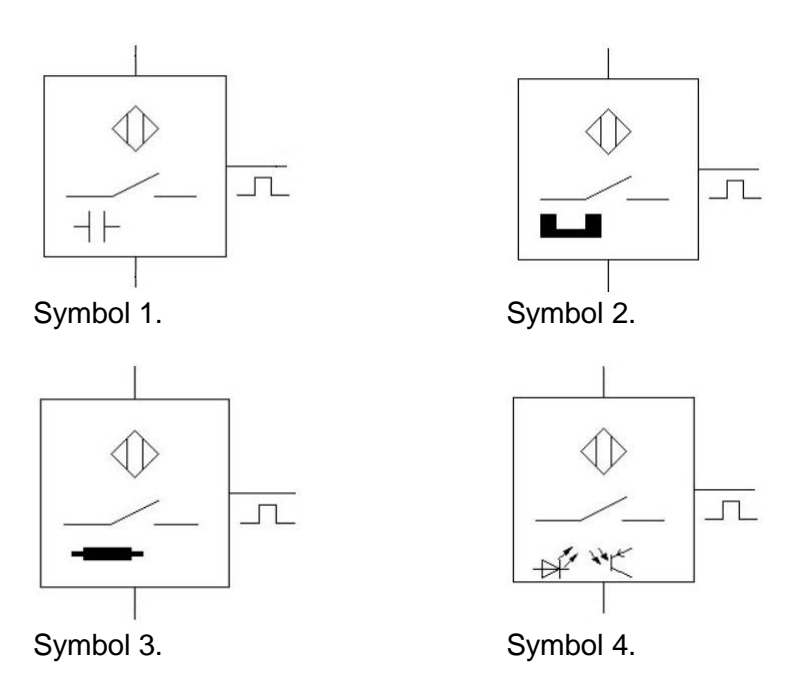

- A. Symbolu 1.
- B. Symbolu 2.
- C. Symbolu 3.
- D. Symbolu 4.

# **Zadanie 17.**

Prawidłowo narysowany symbol graficzny dzwonka (*ang. bell*) przedstawiono na

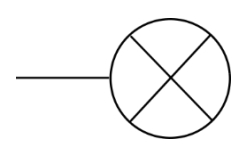

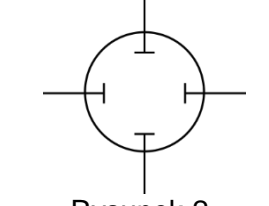

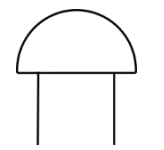

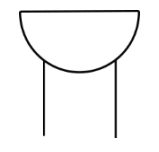

Rysunek 1. Rysunek 2. Rysunek 2. Rysunek 3. Rysunek 4.

- A. rysunku 1.
- B. rysunku 2.
- C. rysunku 3.
- D. rysunku 4.

#### **Zadanie 18.**

Który z rysunków przedstawia prawidłowo narysowany i opisany symbol graficzny przełącznika z zestykiem NO, przełączanym przez wciśnięcie?

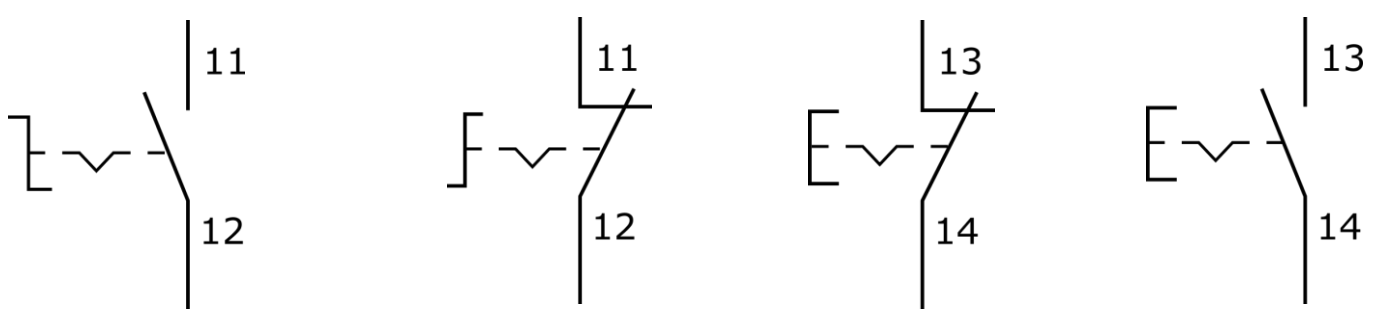

Rysunek 1. Rysunek 2. Rysunek 3. Rysunek 4.

- A. Rysunek 1.
- B. Rysunek 2.
- C. Rysunek 3.
- D. Rysunek 4.

# **Zadanie 19.**

Którego symbolu należy użyć na schemacie, aby prawidłowo wskazać, że napęd elektryczny urządzenia mechatronicznego jest zasilany z linii trójfazowej z przewodem ochronno-neutralnym?

Symbol 1. Symbol 2.

- A. Symbolu 1.
- B. Symbolu 2.
- C. Symbolu 3.
- D. Symbolu 4.

Symbol 3. Symbol 4.

#### **Zadanie 20.**

Symbol graficzny zaworu sterowanego za pomocą pedału z zapadką, stosowany na schematach pneumatycznych, przedstawiono na

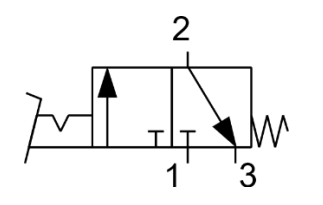

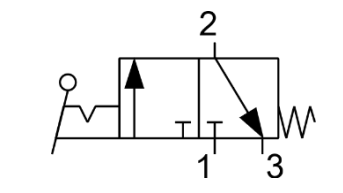

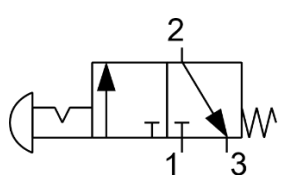

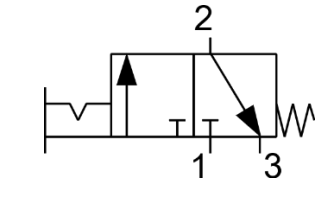

- Rysunek 1. Rysunek 2. Rysunek 3. Rysunek 4.
	-
- A. rysunku 1.
- B. rysunku 2.
- C. rysunku 3.
- D. rysunku 4.

## **Zadanie 21.**

Na schematach układów hydraulicznych przyłącze przewodu odpływowego rozdzielacza oznaczane jest symbolem literowym

- A. A
- B. B
- C. P
- D. T

# **Zadanie 22.**

*Zawór sterujący kierunkiem przepływu z pięcioma drogami przepływu i trzema niezależnymi położeniami, sterowany dwustopniowo za pomocą elektromagnesów i wzrostu ciśnienia czynnika roboczego, położenie środkowe ustalane za pomocą dwóch sprężyn.*

Który symbol powinien zostać umieszczony na schemacie, aby przedstawiał zawór opisany w ramce?

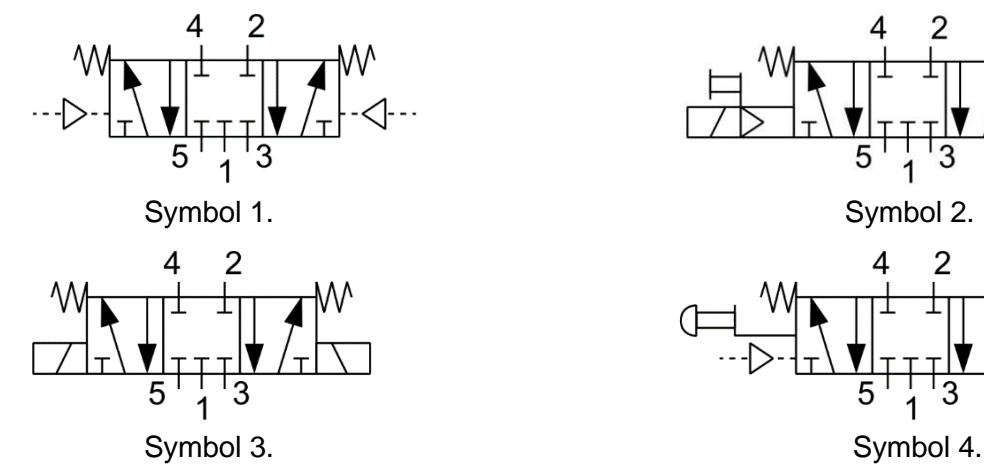

- A. Symbol 1.
- B. Symbol 2.
- C. Symbol 3.
- D. Symbol 4.

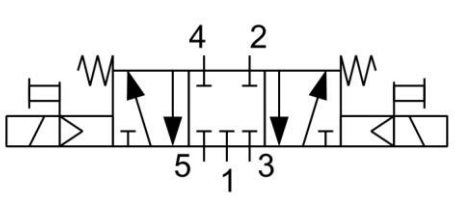

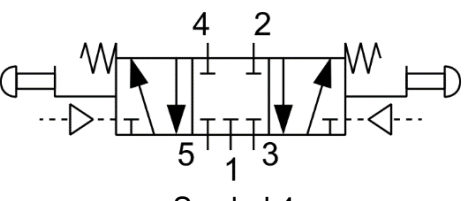

Więcej arkuszy znajdziesz na stronie: arkusze.pl

**Zadanie 23.**

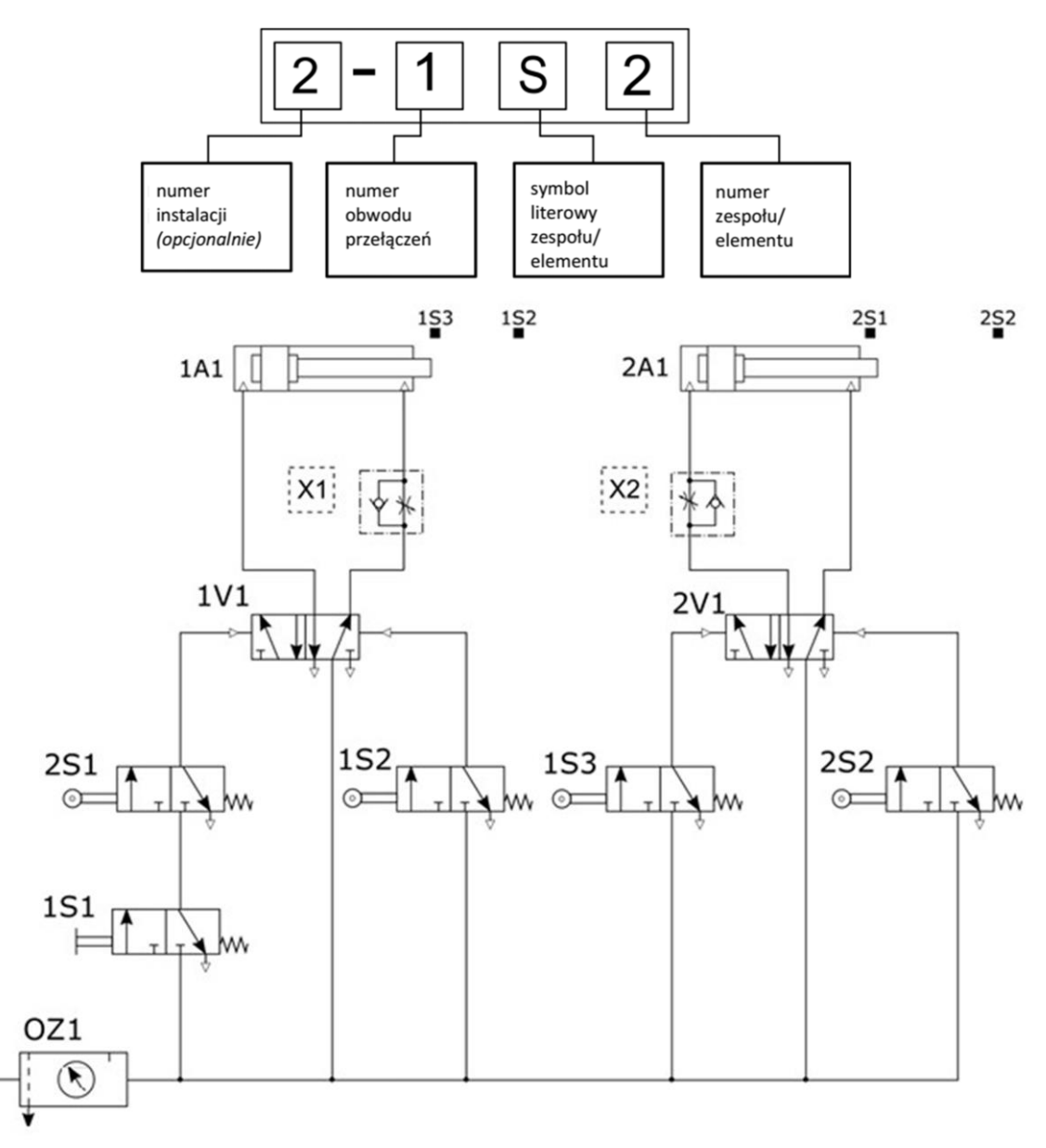

Przyjmując zasadę znakowania na schematach układów pneumatycznych według przedstawionego na rysunku klucza określ, jakie oznaczenia powinny posiadać elementy X1 i X2 na schemacie pneumatycznym.

- A. X1 1V2; X2 2V2.
- B. X1 2V3; X2 1V3.
- C.  $X1 1A2$ ;  $X2 2A2$ .
- D. X1 3S1; X2 3S2.

#### **Zadanie 24.**

Wskaż, instrukcję którą należy uwzględnić w programie sterowniczym, aby wykrywać zmianę wartości logicznej obiektu z 1 na 0.

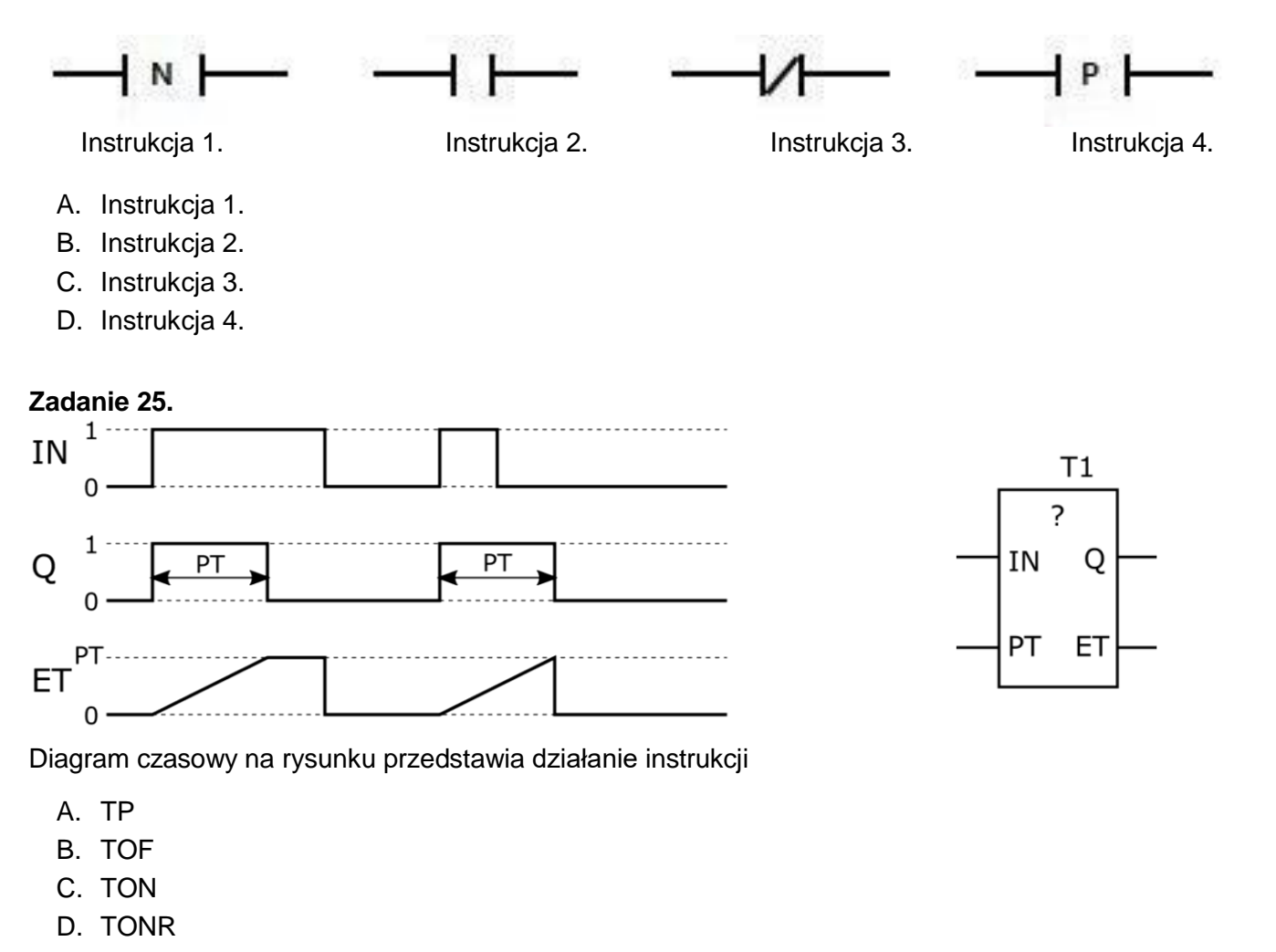

#### **Zadanie 26.**

Opisy wejść i wyjść instrukcji licznika CTUD

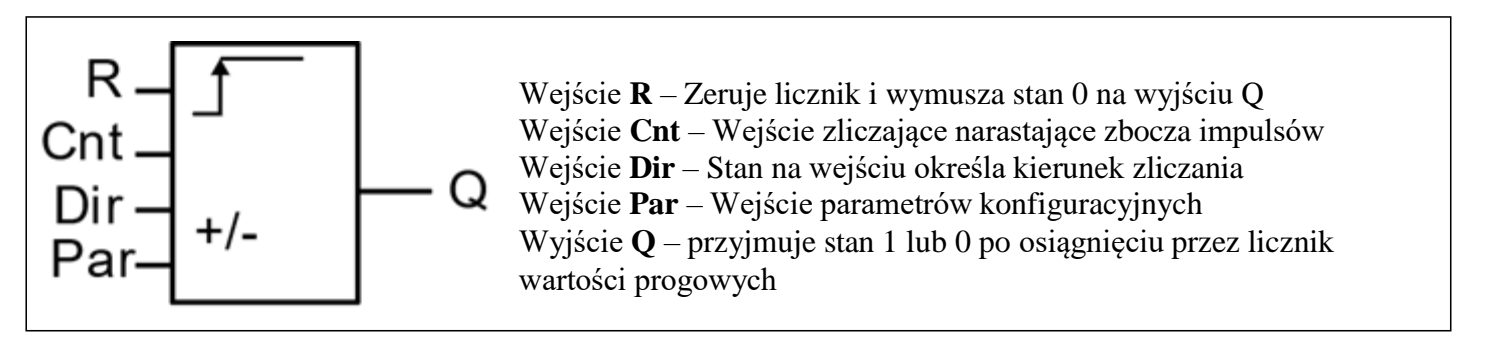

Do którego wejścia licznika CTUD należy podłączyć sygnał ustalający kierunek zliczania impulsów (zwiększanie/zmniejszanie wartości w akumulatorze licznika)?

A. R

- B. Cnt
- C. Dir
- D. Par

### **Zadanie 27.**

Który symbol literowy spełniający wymagania normy IEC 61131, jest stosowany w programie sterowniczym dla PLC do adresowania jego fizycznych wyjść dyskretnych?

- A. I
- B. S
- C. Q
- D. R

## **Zadanie 28.**

W PLC zmienne 16 bitowe zapamiętujące m.in. wartości zliczonych impulsów przez instrukcje licznikowe powinny posiadać format oznaczany literą

- A. b
- B. B
- C. W
- D. D

# **Zadanie 29.**

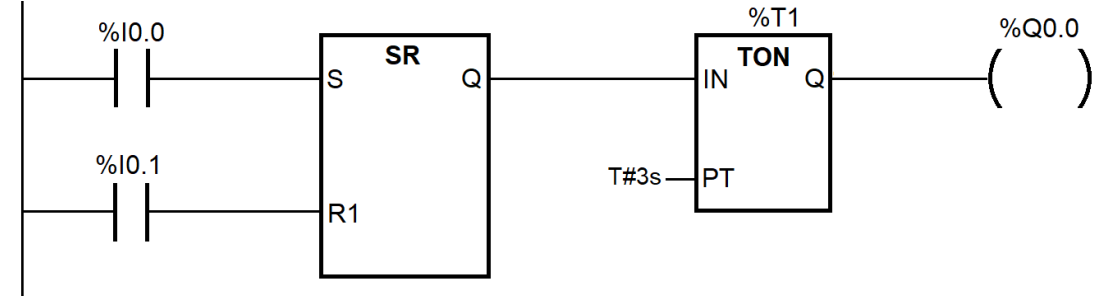

Zgodnie z programem przedstawionym na rysunku wyjście %Q0.0 przyjmie stan 1

- A. po 3 s od chwilowego podania stanu 1 na wejście %I0.0, jeżeli %I0.1=0.
- B. po 3 s od chwilowego podania stanu 1 na wejście %I0.1, jeżeli %I0.0=0.
- C. przez 3 s od chwilowego podania stanu 1 na wejście %I0.0, jeżeli %I0.1=1.
- D. przez 3 s od chwilowego podania stanu 1 na wejście %I0.1, jeżeli %I0.0=0.

#### **Zadanie 30.**

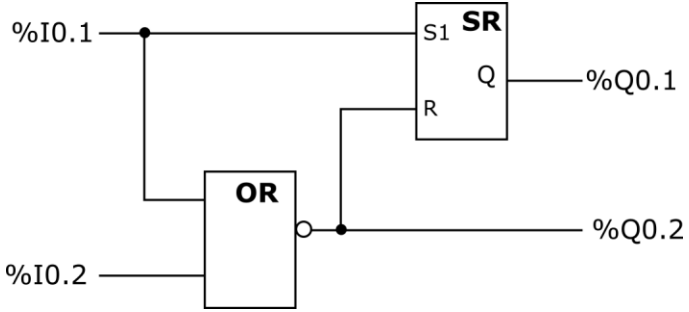

Który stan wyjść **nie jest** możliwy w programie przedstawionym na rysunku?

- A. %Q0.1=0 i %Q0.2=0.
- B. %Q0.1=0 i %Q0.2=1.
- C. %Q0.1=1 i %Q0.2=0.
- D. %Q0.1=1 i %Q0.2=1.

Więcej arkuszy znajdziesz na stronie: arkusze.pl

#### **Zadanie 31.**

 $LDN \quad \%$   $10.1$ ORN %I0.2 ST %Q0.1

Którą funkcję logiczną realizuje program napisany w języku listy instrukcji?

- A. NAND
- B. NOR
- C. XOR
- D. OR

# **Zadanie 32.**

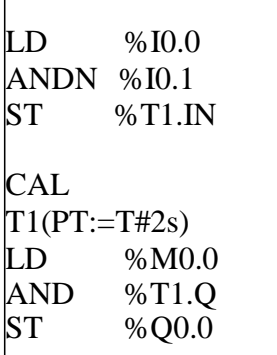

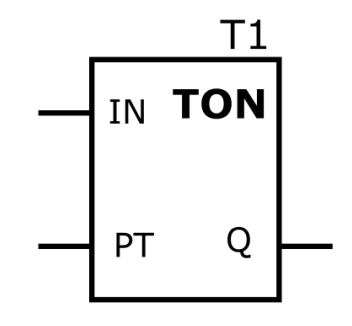

# *Program sterowniczy*

Czego dowodzi fakt użycia instrukcji TON w przedstawionym programie sterowniczym?

- A. Odliczanie czasu 2 sekund realizowane przez instrukcję T1 nastąpi wtedy, gdy zmienna %I0.1 przyjmie wartość 1.
- B. Zmienna %Q0.0 może przyjąć wartość 1 po czasie 2 sekund od uaktywnienia instrukcji T1.
- C. Zmienna bitowa instrukcji T1 będzie równa 1, gdy wartość czasu nie przekroczy 2 sekund.
- D. Wartość 1 przypisana do zmiennej %I0.0 blokuje możliwość uruchomienia instrukcji T1.

# **Zadanie 33.**

Który z programów realizuje funkcję logiczną NAND?

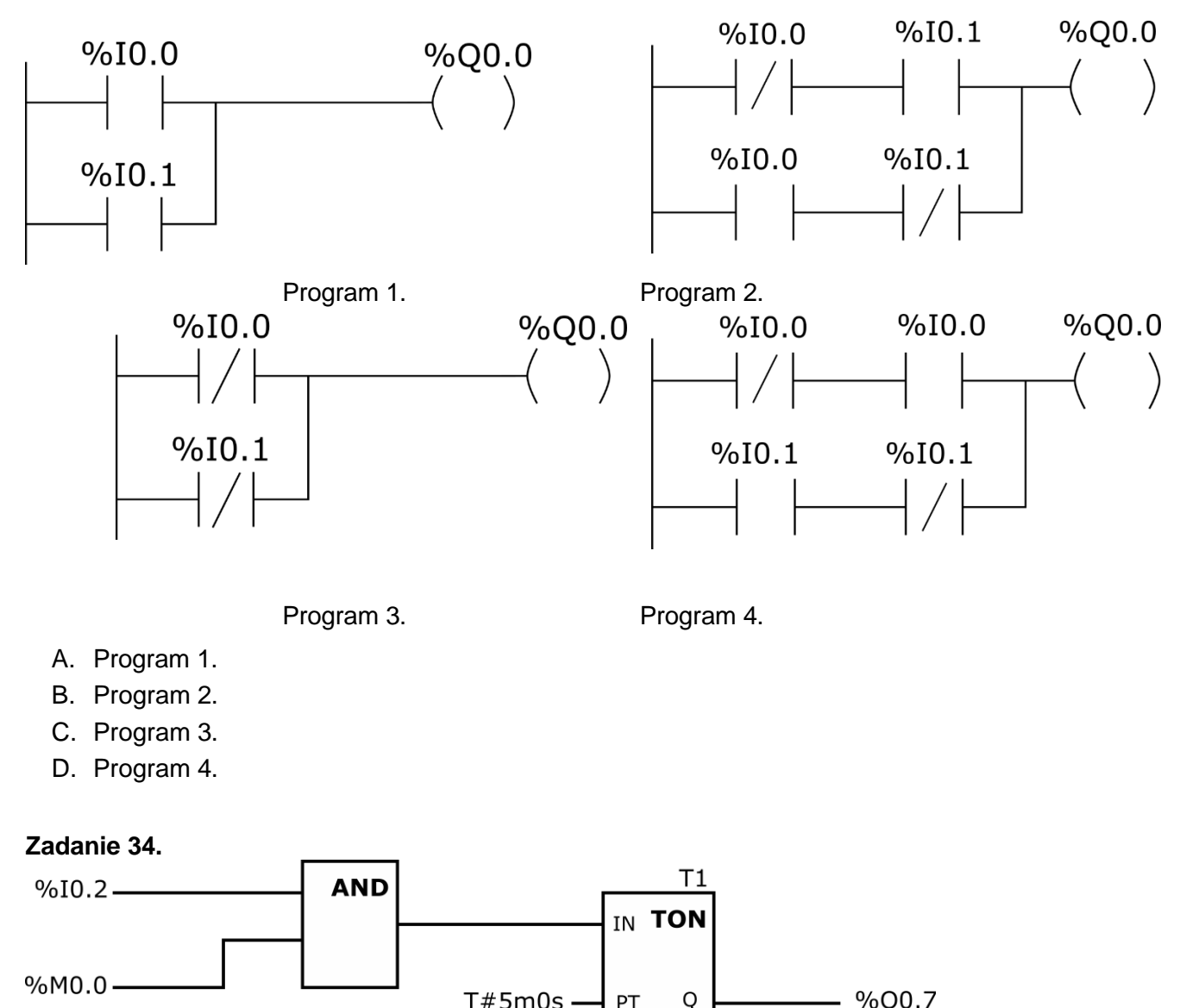

Której z podanych modyfikacji wymaga przedstawiony program, aby mimo występowania chwilowych logicznych stanów 0 na wejściu %I0.2 przy stanie logicznym 1 zmiennej %M0.0 wyjście %Q0.7 miało stan logiczny 1 przez czas 5 minut od pierwszego uaktywnienia %I0.2?

- A. Należy w miejsce instrukcji zegara TON wstawić instrukcję TONR
- B. Należy w miejsce instrukcji zegara TON wstawić instrukcję TP
- C. Należy uzupełnić program o instrukcję podtrzymania stanu I0.2
- D. Należy zmienić instrukcję AND na instrukcję OR

**Zadanie 35.**

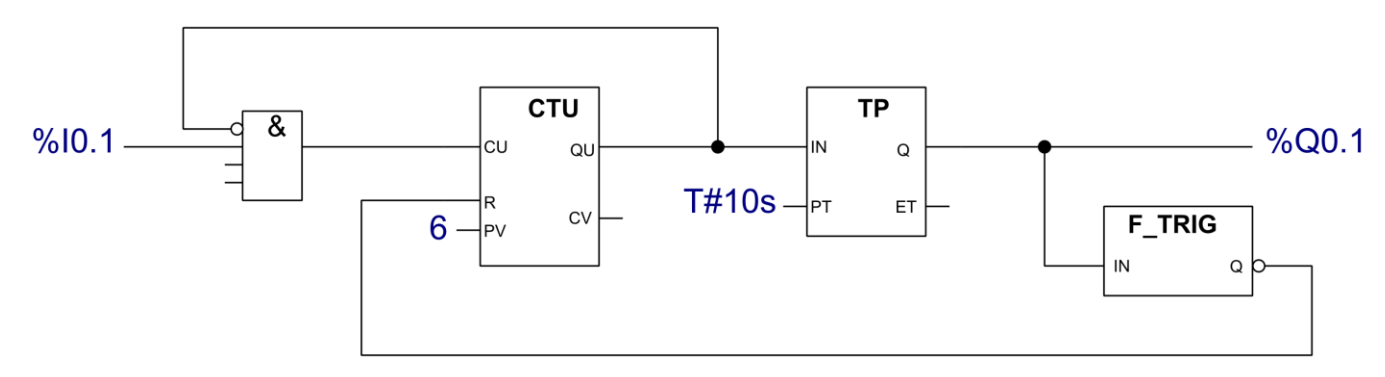

Na rysunku przedstawiono program sterujący linią technologiczną pakowania kawy. W wyniku jego działania do kartonu trafia 6 paczek kawy, po czym rozpoczyna się transport do maszyny zamykającej opakowanie. Wartość którego parametru należy zmienić w programie, aby w kartonie umieszczane były 4 paczki kawy?

- A. Kierunek zliczania.
- B. Wartość R licznika.
- C. Wartość PV licznika.
- D. Czas transportu do maszyny zamykającej opakowanie.

## **Zadanie 36.**

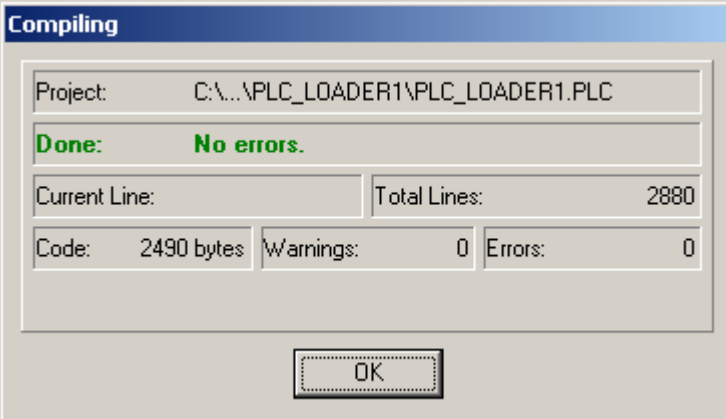

Przedstawione na rysunku okno dialogowe oprogramowania sterownika PLC wyświetlane jest podczas

- A. zapisu programu na nośniku danych.
- B. symulacji krokowej działania programu.
- C. tłumaczenia programu na kod maszynowy.
- D. wykonywania programu w trybie pracy krokowej.

#### **Zadanie 37.**

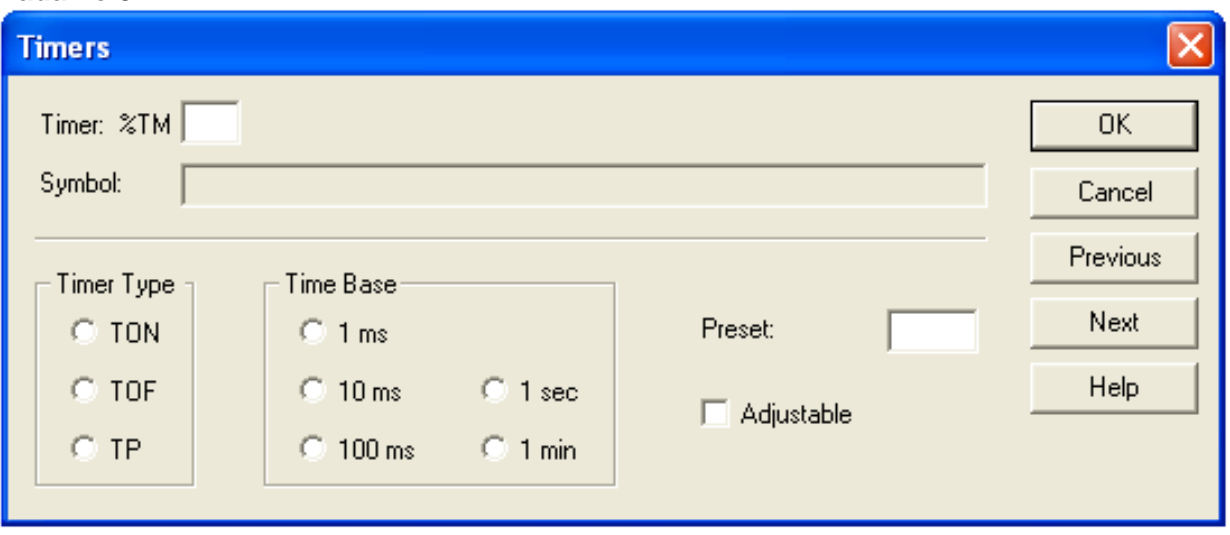

Które nastawy muszą zostać wybrane w oknie konfiguracyjnym timera, aby załączał swoje wyjście po 5 sekundach od momentu podania na jego wejście logicznej jedynki?

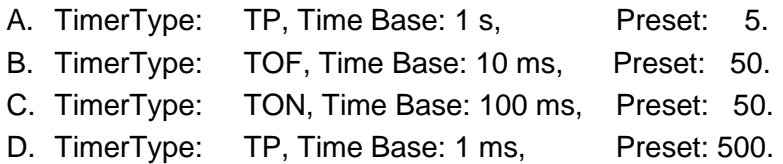

#### **Zadanie 38.**

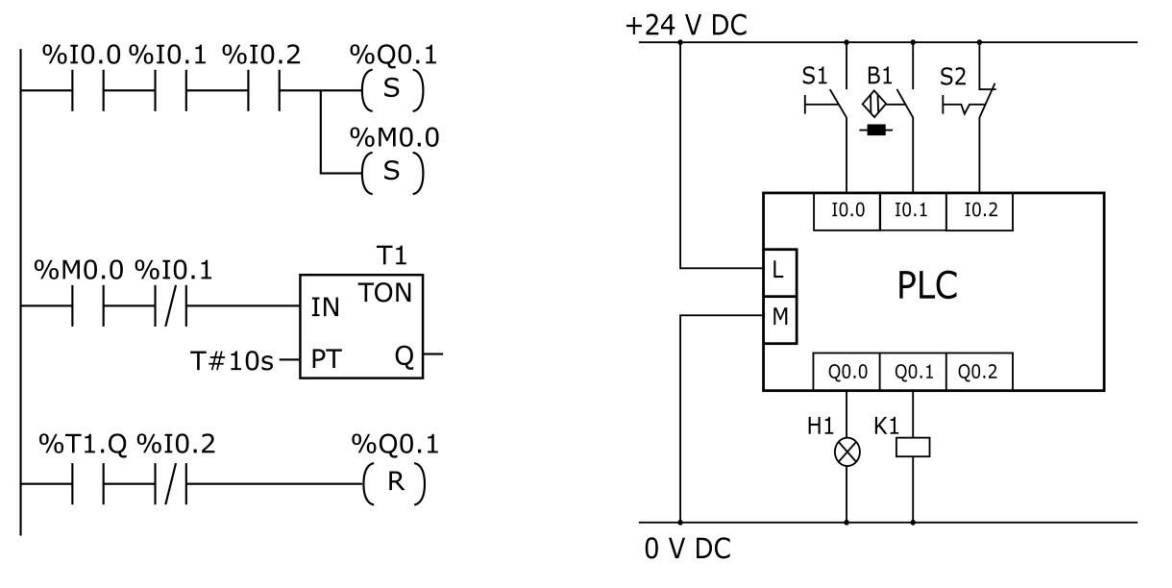

#### *Program Schemat połączeń*

Wyłączenie silnika sterowanego za pośrednictwem stycznika K1 podłączonego do zaprogramowanego sterownika PLC następuje po odliczeniu czasu 10 sekund przez instrukcję T1 oraz

- A. wciśnięcie przycisku S1
- B. wciśnięcie przycisku S2
- C. deaktywację czujnika B1
- D. aktywację czujnika B1

#### **Zadanie 39.**

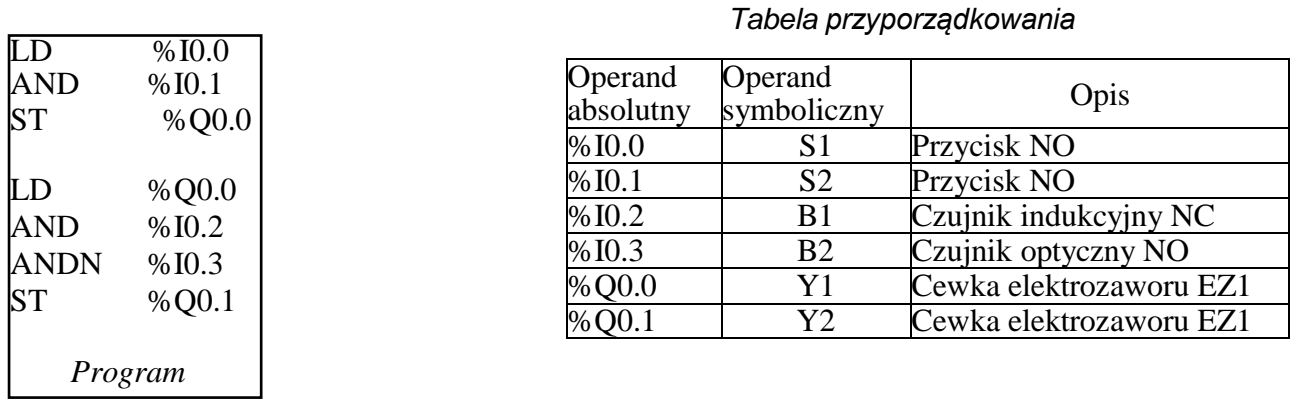

Co należy zrobić, aby przetestować działanie fragmentu programu odpowiedzialnego za włączenie cewki Y1?

- A. Nacisnąć równocześnie przyciski S1 i S2
- B. Najpierw uaktywnić czujnik B1, a później wcisnąć przycisk S2
- C. Najpierw wcisnąć przycisk S2, a później uaktywnić czujnik B1
- D. Najpierw uaktywnić czujniki B1 i B2, a później wcisnąć przycisk S1

#### **Zadanie 40.**

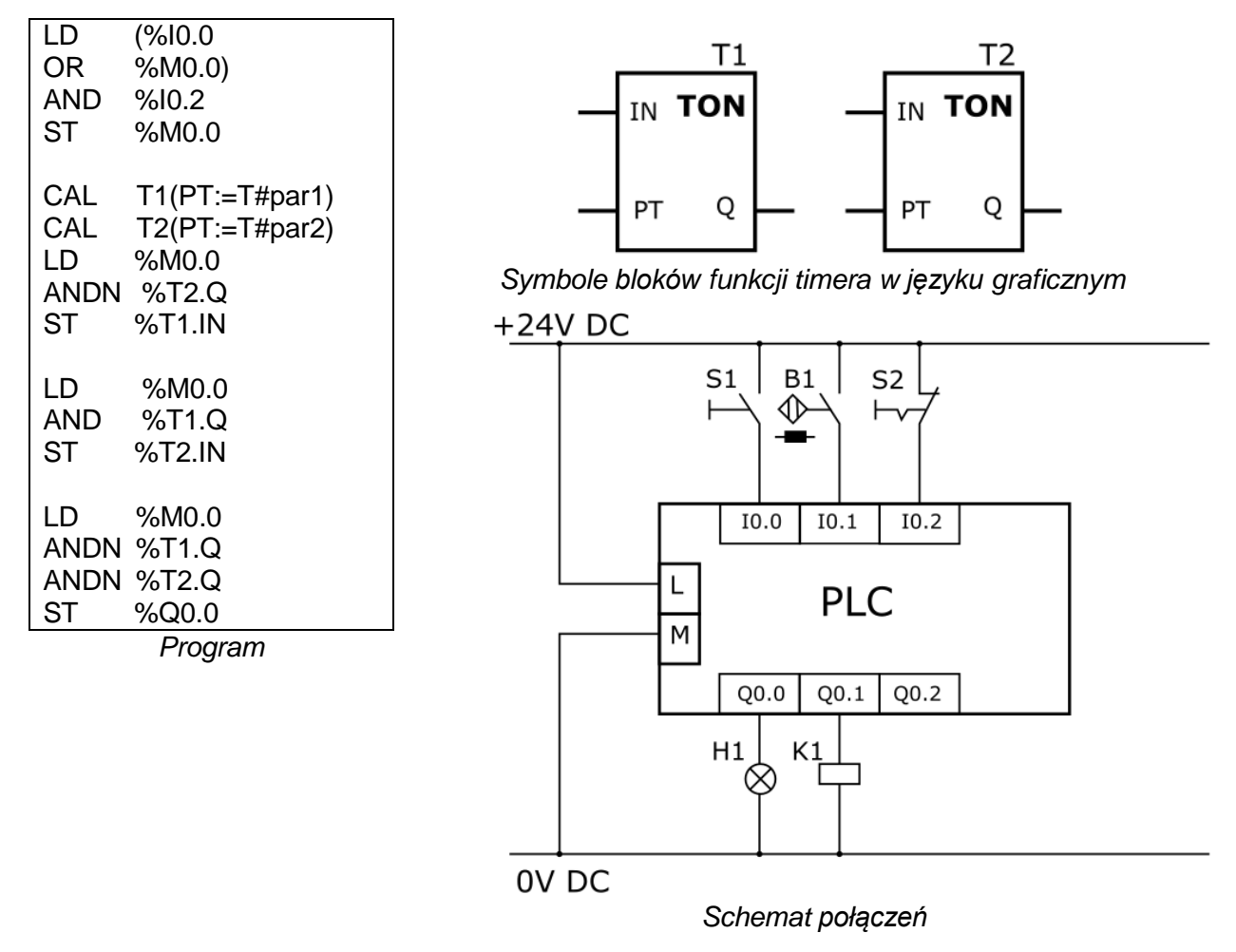

Który parametr i w jaki sposób należy zmodyfikować w programie, aby wydłużyć czas świecenia sygnalizatora H1?

- A. Zmniejszyć wartość przypisaną do zmiennej par1.
- B. Zmniejszyć wartość przypisaną do zmiennej par2.
- C. Zwiększyć wartość przypisaną do zmiennej par1.
- D. Zwiększyć wartość przypisaną do zmiennej par2.